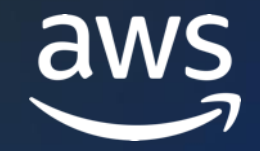

# Amazon Connect と Amazon Pinpoint による 効果的なマルチチャネルコミュニケーション

AWS Black Belt Online Seminar

中村 達也 / 梅田 裕義

Solutions Architect 2023年8月

© 2023, Amazon Web Services, Inc. or its affiliates. © 2023, Amazon Web Services, Inc. or its affiliates.

#### AWS Black Belt Online Seminar とは

- 「サービス別」「ソリューション別」「業種別」などのテーマに分け、 アマゾン ウェブ サービス ジャパン合同会社が提供するオンラインセミナーシ リーズです
- AWS の技術担当者が、AWS の各サービスやソリューションについてテーマご とに動画を公開します
- 動画を一時停止・スキップすることで、興味がある分野・項目だけの聴講も 可能、スキマ時間の学習にもお役立ていただけます
- 以下のURLより、過去のセミナー含めた資料などをダウンロードすることがで きます
	- <https://aws.amazon.com/jp/aws-jp-introduction/aws-jp-webinar-service-cut/>

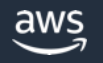

### 内容についての注意点

- 本資料では2023年8月時点のサービス内容および価格についてご説明して います。最新の情報は AWS 公式ウェブサイト[\(https://aws.amazon.com\)](http://aws.amazon.com/)にてご 確認ください。
- 資料作成には十分注意しておりますが、資料内の価格と AWS 公式ウェブサイト 記載の価格に相違があった場合、AWS 公式ウェブサイトの価格を優先とさせて いただきます。
- 価格は税抜表記となっています。日本居住者のお客様には別途消費税をご請求 させていただきます。

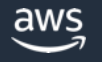

### 本セミナーの対象者

- 基本的な Amazon Connect の知識や操作経験をお持ちの技術者
- 基本的な Amazon Pinpoint の知識や操作経験をお持ちの技術者
- 電話やメールなど複数のチャネルを使い 効果的な顧客アプローチを検討されている方
- すでに電話やメールなどでアウトバウンド業務を行なっており、 効率的な運用を検討したい方

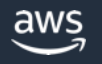

アジェンダ

- アウトバウンド業務の課題
- マルチチャネルコミュニケーション実装 DiveDeep
- まとめ

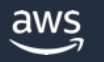

# アウトバウンド業務の課題

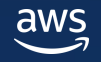

## アウトバウンド業務が直面する課題

#### **キャンペーン案内、定期/緊急通知、他**

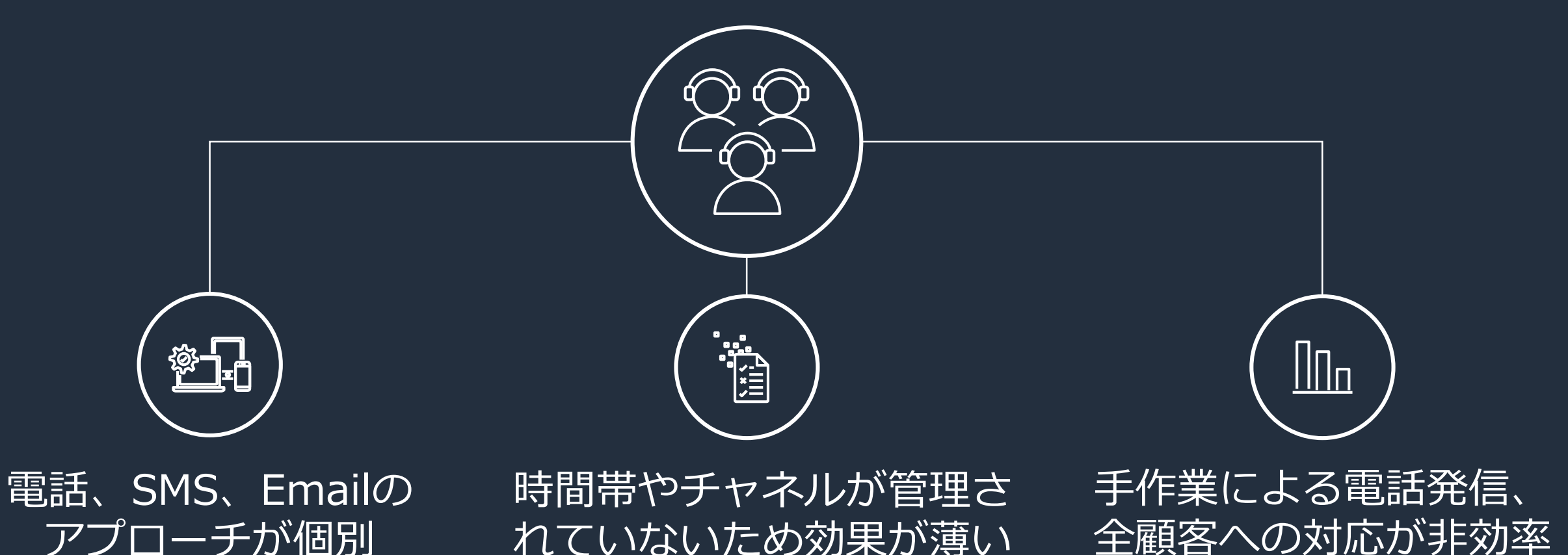

**効果が少なく、作業効率の悪いコミュニケーション**

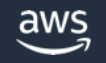

# Amazon Connect と Pinpoint の活用 **顧客の応答状況に応じて 電話** → **SMS** → **Email の順にコンタクトを実施**

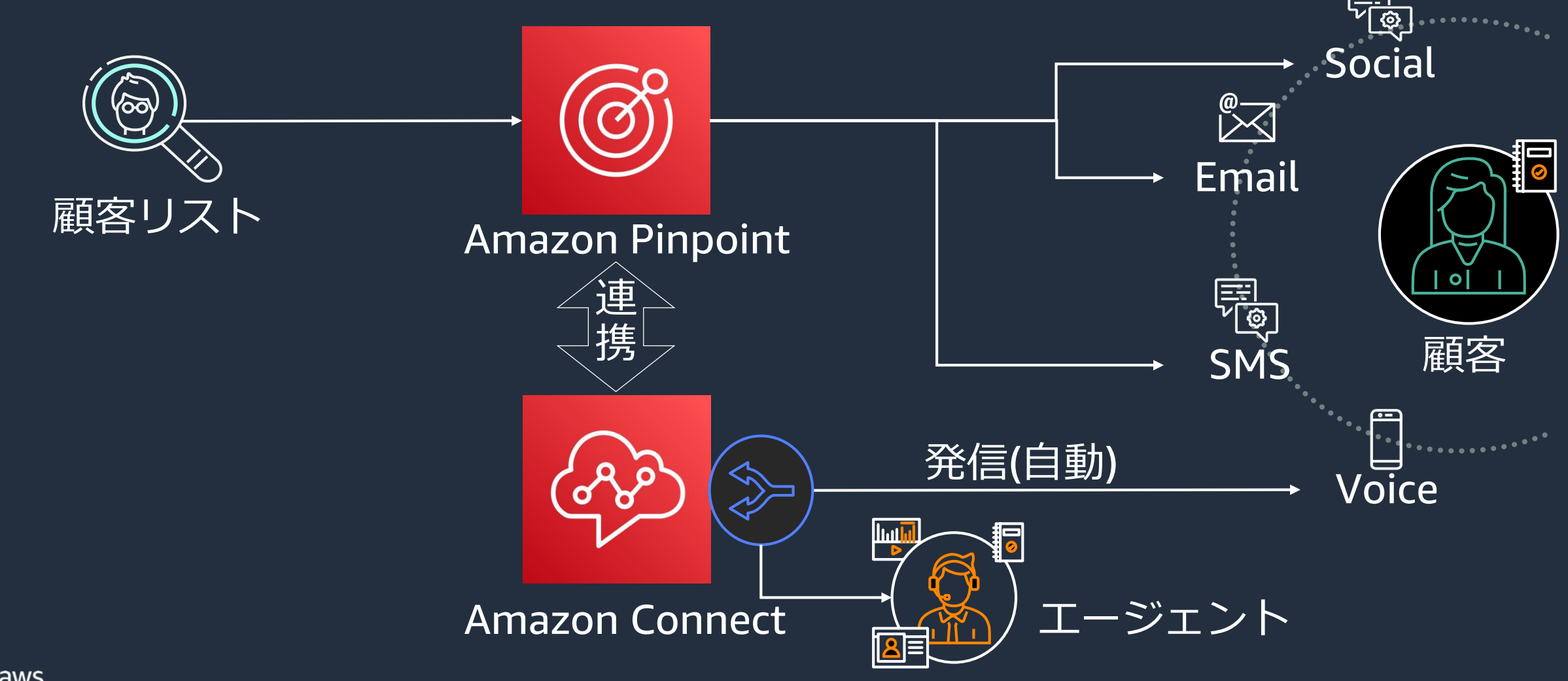

© 2023, Amazon Web Services, Inc. or its affiliates.

#### アーキテクチャ図:マルチチャネルコミュニケーション マルチチャネルのアウトバウンド業務をサーバーレスで実現

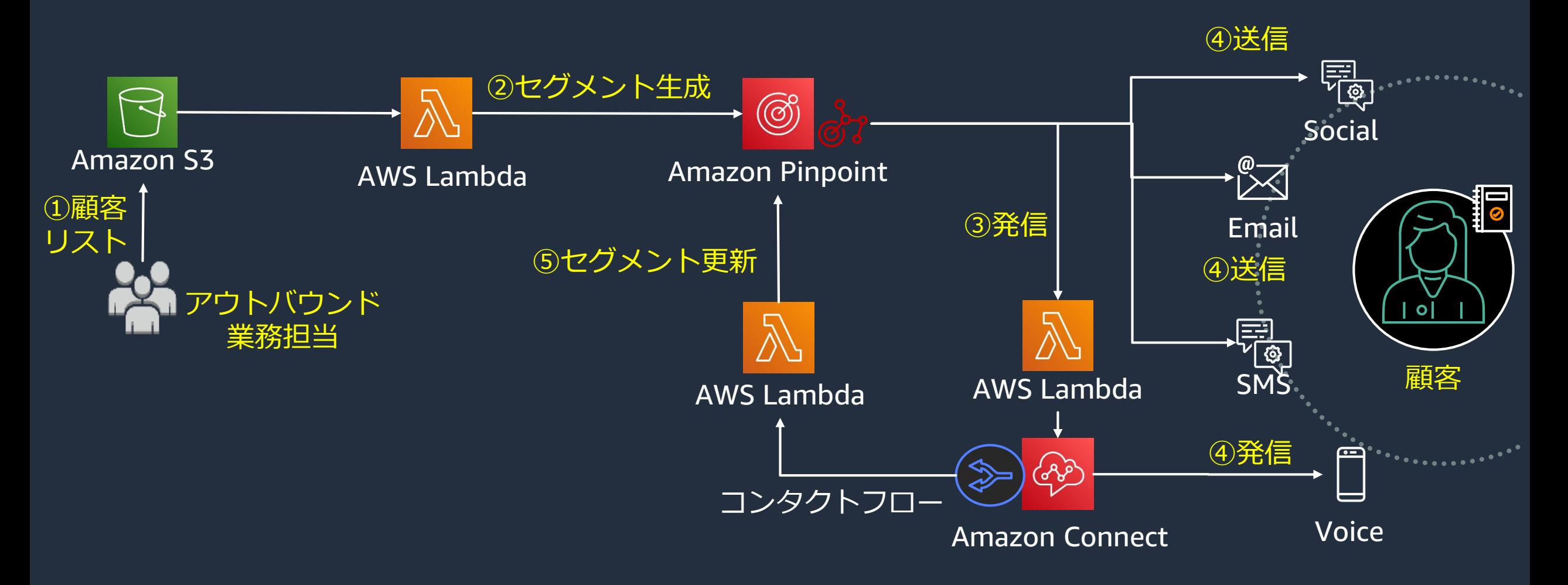

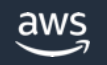

# マルチチャネルコミュニケーション 実装 DiveDeep

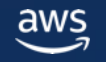

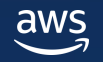

aws

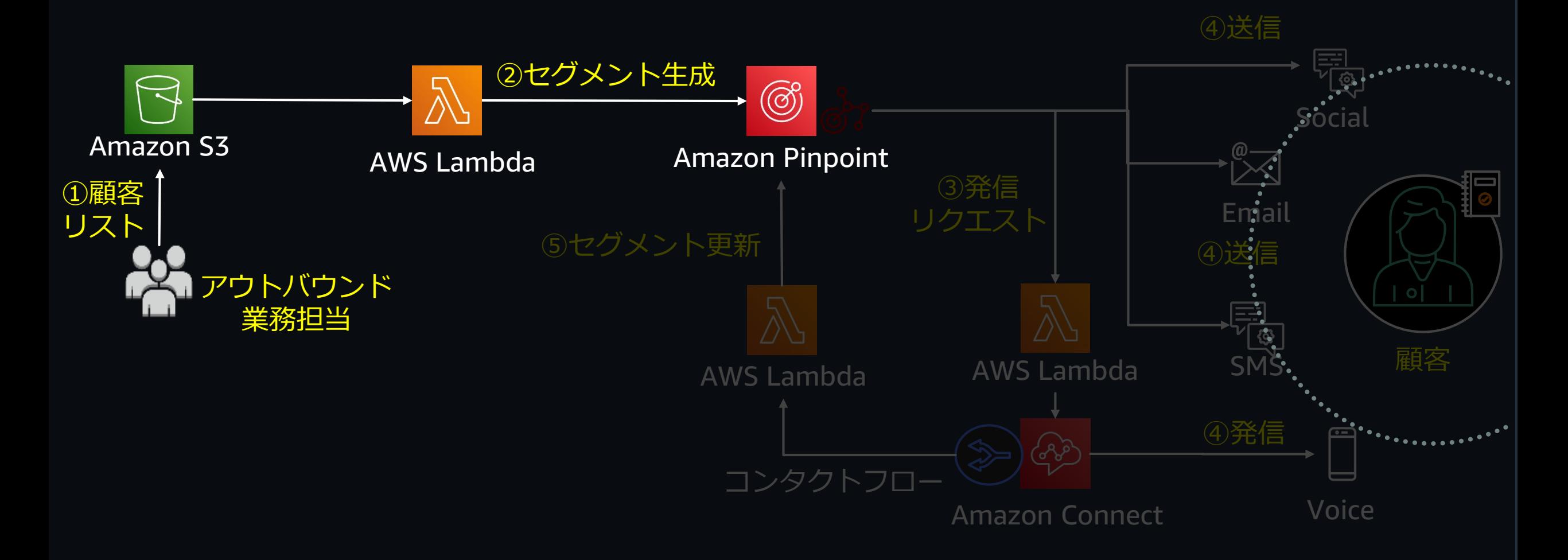

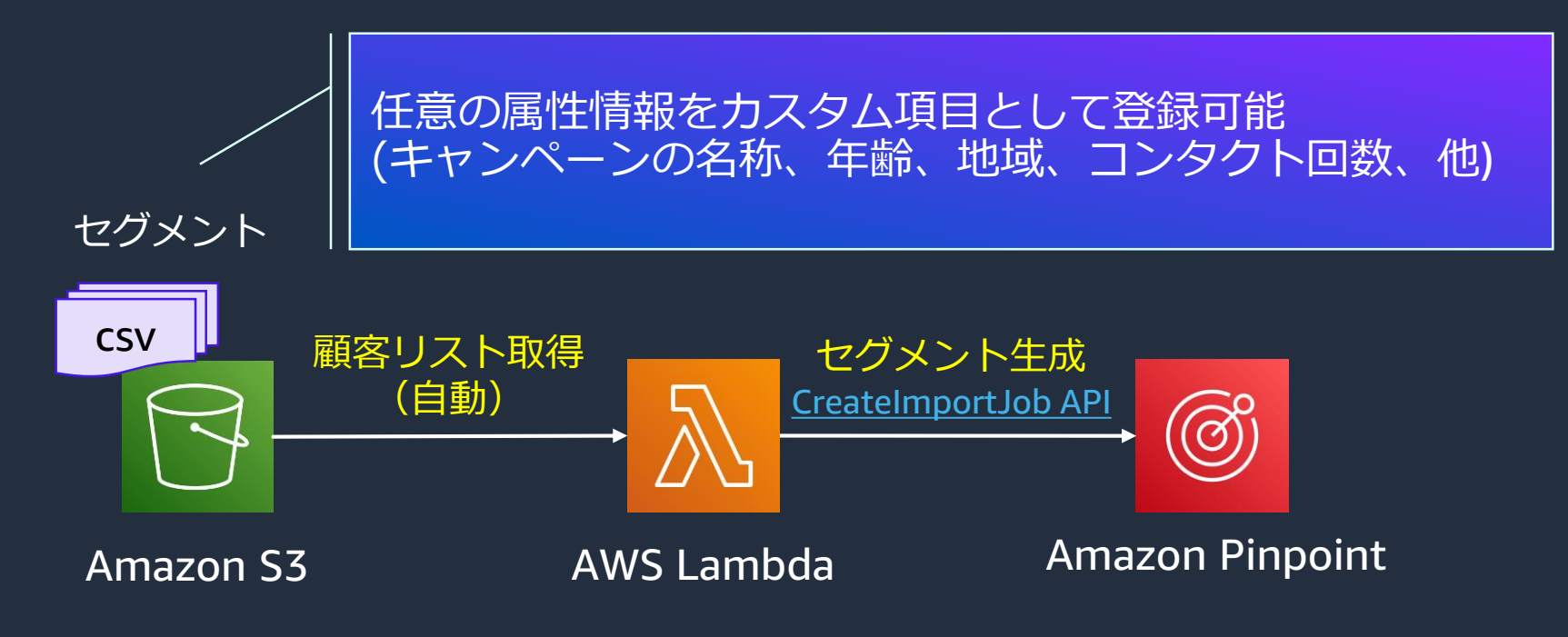

CSV データ

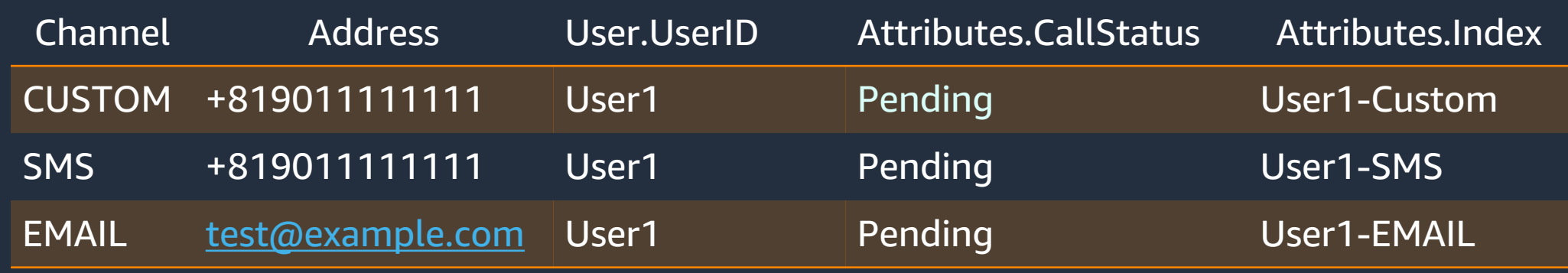

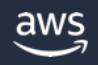

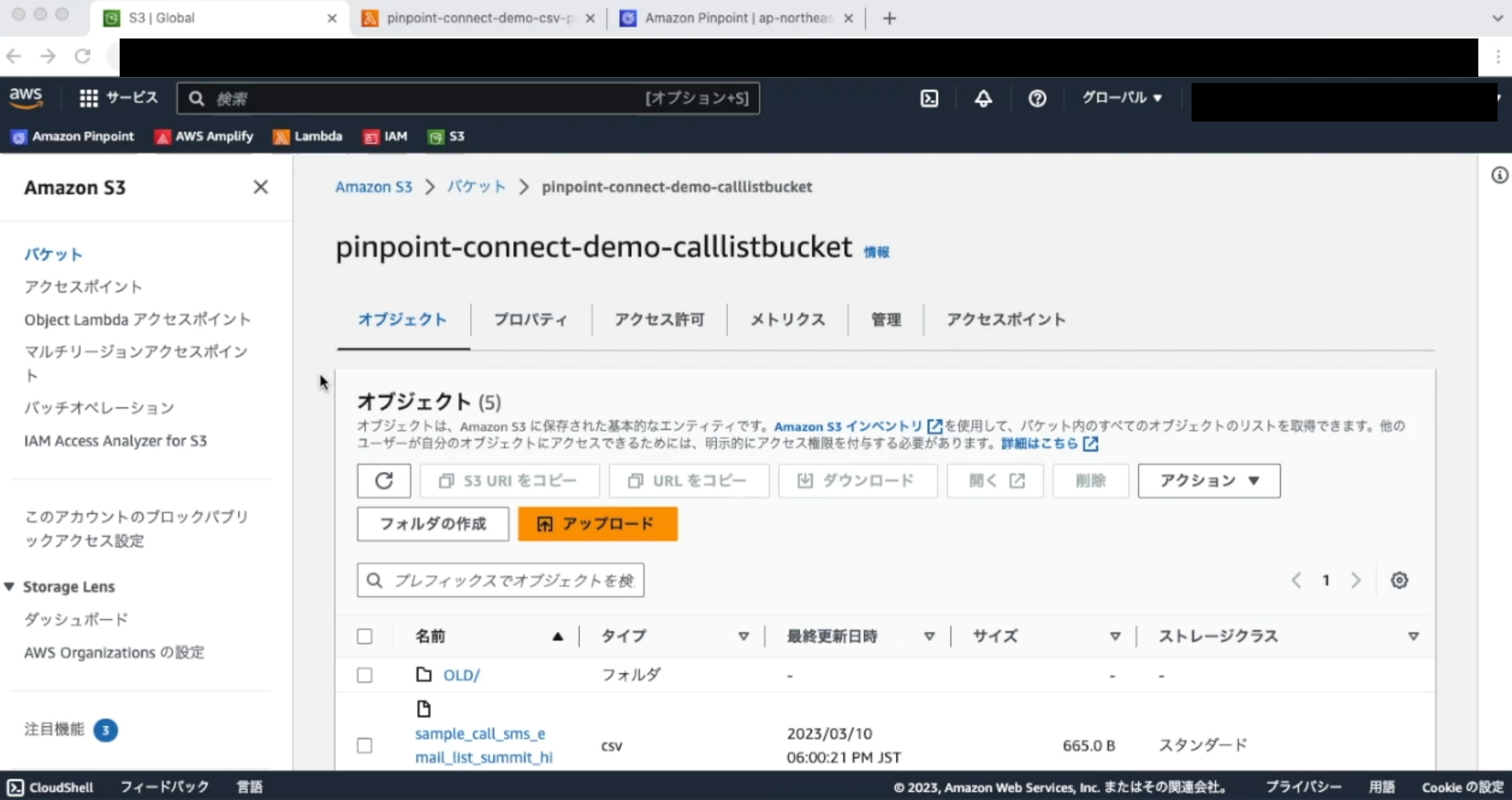

#### Amazon Pinpoint Pinpoint にインポートされた エンドポイント情報

対象のユーザーを特定するキーとなる情報 ※必須 [Channel] 送信するチャネルのタイプ [Address] 対象チャネルタイプの具体的な情報

#### インポートされたエンドポイント情報

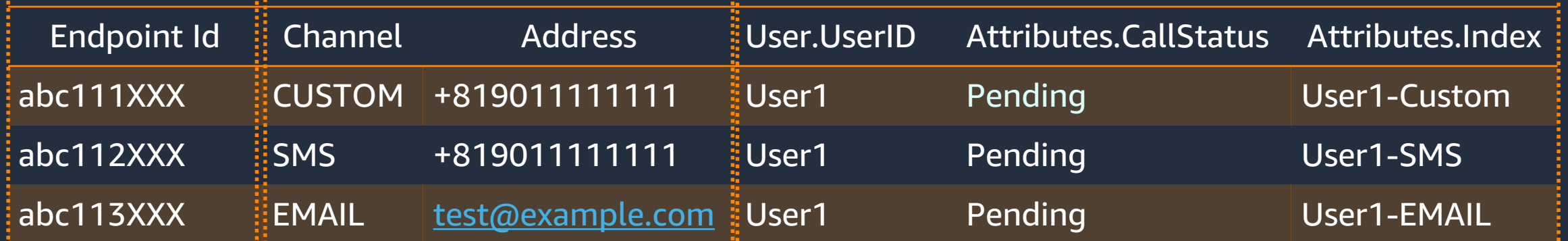

#### ※任意 [Endpoint Id] ・対象を特定するユニークな識別子。

・指定をしなければランダムな値が採番される。

#### ユーザーの識別やメール文で使用する付帯情報 ※任意 [User.UserID]

- ・予め用意されている標準属性
- ・UserIDを指定することで、同一ユーザーとして判別 [Attributes.CallStatus]
- ・独自で設定したカスタム属性
- ・対象チャネルの配信ステータスを管理

#### REST API Reference > Endpoint

aws

[https://docs.aws.amazon.com/ja\\_jp/pinpoint/latest/apireference/apps-application-id-endpoints-endpoint-id.html](https://docs.aws.amazon.com/ja_jp/pinpoint/latest/apireference/apps-application-id-endpoints-endpoint-id.html) 15

## Amazon Pinpoint のエンドポイント作成方法

- **ImportJob を用いたバッチ処理**
	- プログラムから CreateImportJob API を実行 、 もしくは AWS マネージメントコンソールから「セグメントをインポート」実行
	- CSV のリストを元に、一括でエンドポイント情報を登録可能
- **Update Endpoint を用いたリアルタイム処理**
	- プログラムから Update Endpoint API を実行
	- AWS Amplify にも統合されている

[Workshop]Amazon Pinpoint で作るカスタマーエクスペリエンス

・Lab 1: カスタマーデータのインポート

[https://catalog.us-east-1.prod.workshops.aws/workshops/070a93a2-3373-4736-8af0-f7a08c9eb08a/ja-JP/import](https://catalog.us-east-1.prod.workshops.aws/workshops/070a93a2-3373-4736-8af0-f7a08c9eb08a/ja-JP/import-customers)customers

Lab 7.1: エンドポイントの作成・削除

[https://catalog.us-east-1.prod.workshops.aws/workshops/070a93a2-3373-4736-8af0-f7a08c9eb08a/ja-JP/api](https://catalog.us-east-1.prod.workshops.aws/workshops/070a93a2-3373-4736-8af0-f7a08c9eb08a/ja-JP/api-operations/create-update-endpoints)operations/create-update-endpoints

Amplify Documentation > ANALYTICS > Update Endpoint

<https://docs.amplify.aws/lib/analytics/update-endpoint/q/platform/js/>

# Amazon Pinpoint のジャーニーを使った マルチチャネル配信

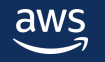

Amazon Pinpoint のジャーニーを使ったマルチチャネル配信

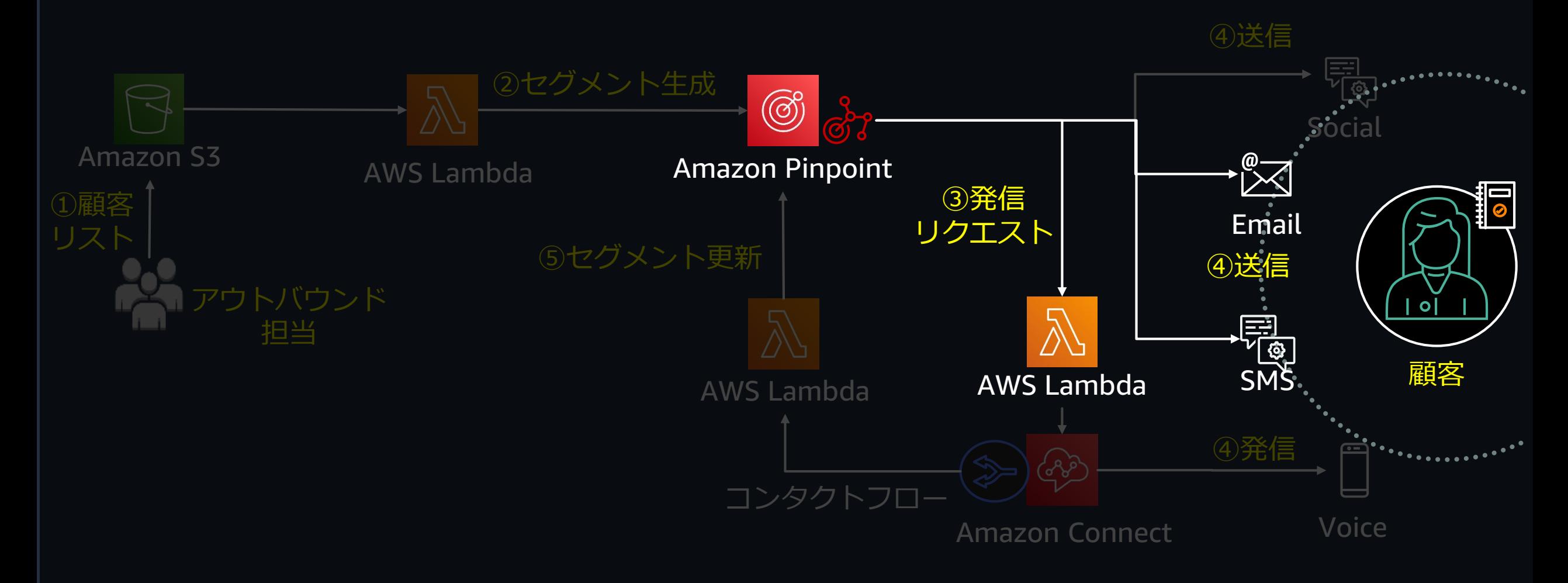

### ジャーニーを使ったマルチチャネル配信設定

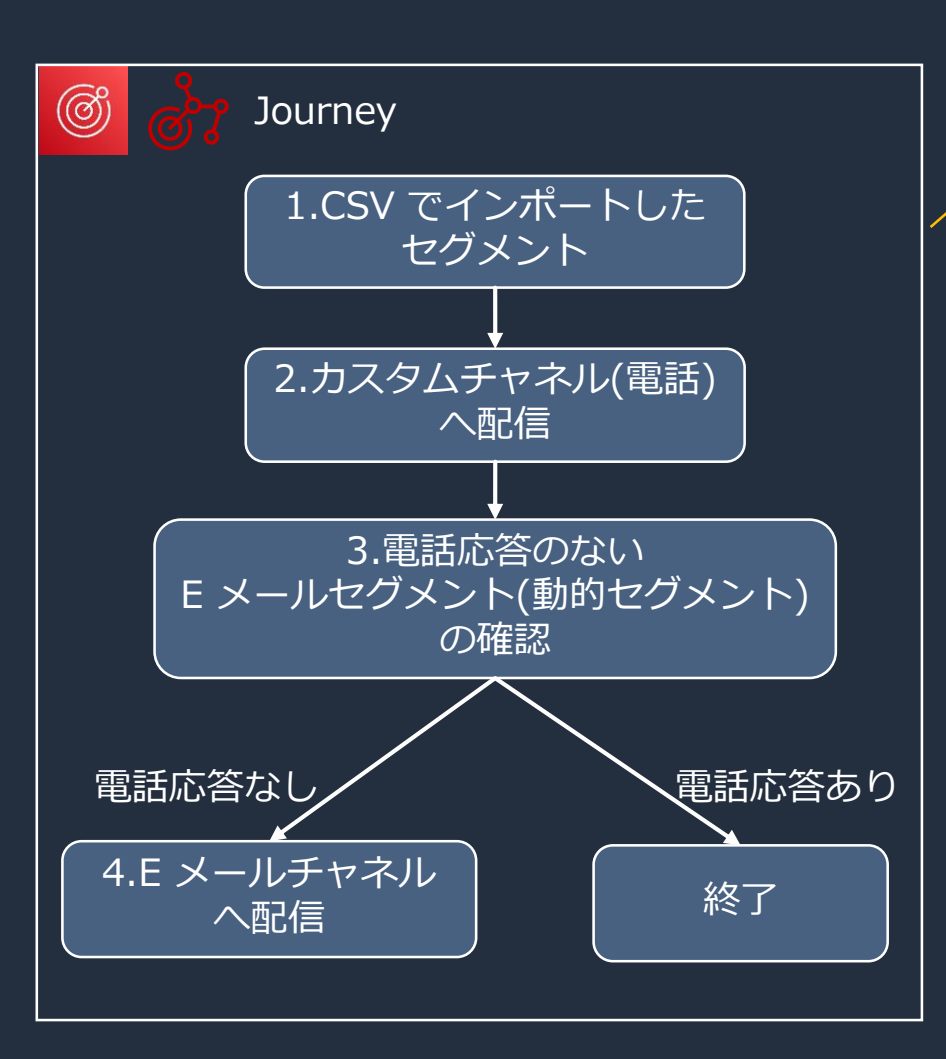

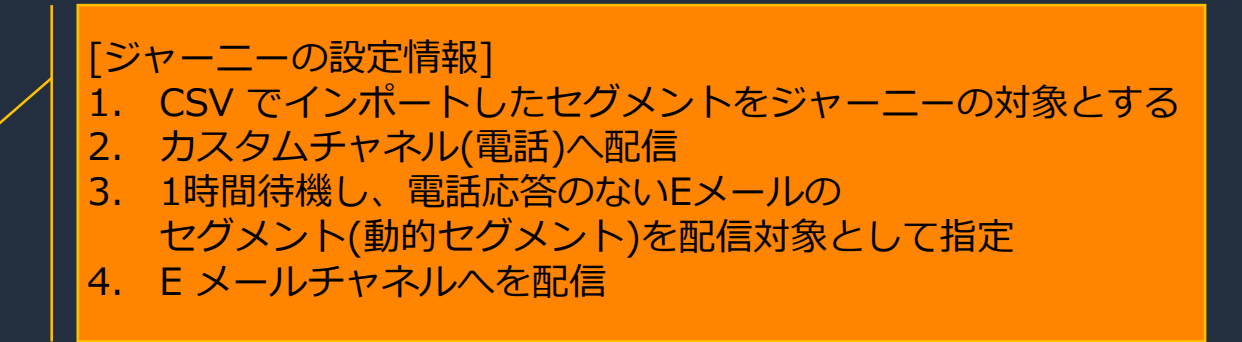

動的セグメントの対象

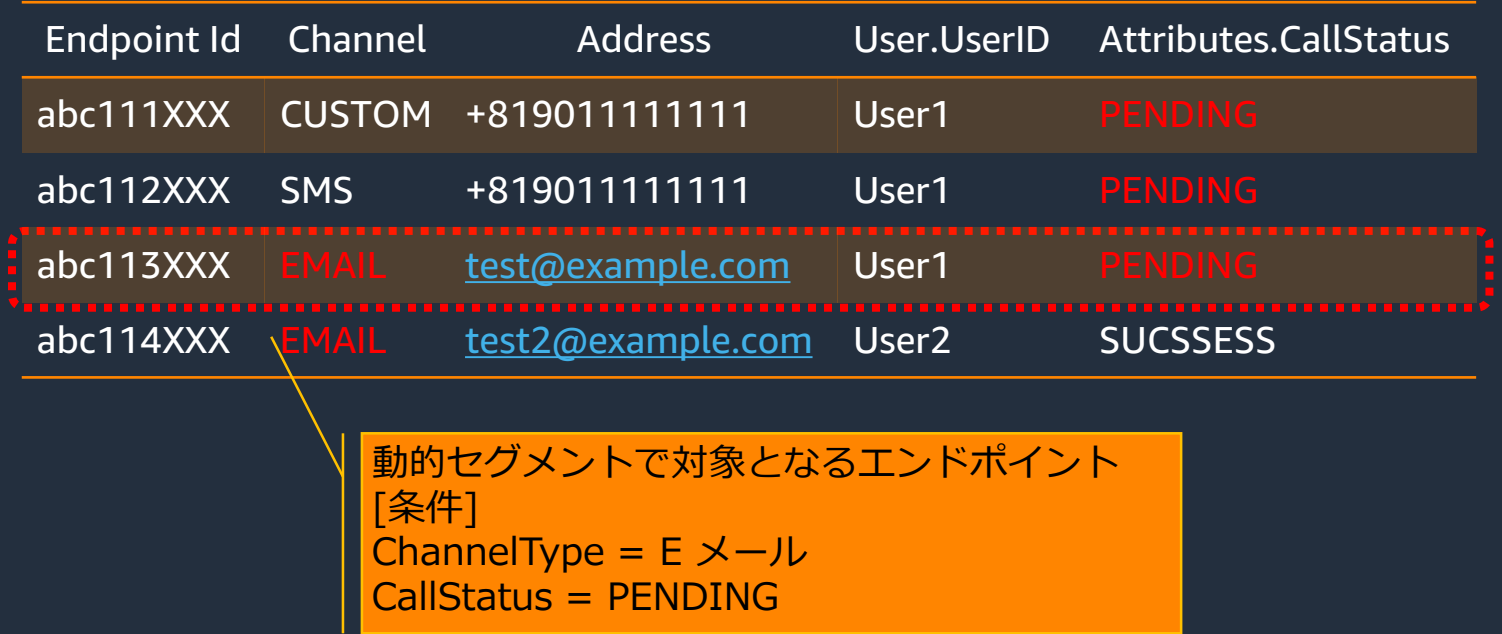

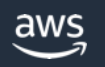

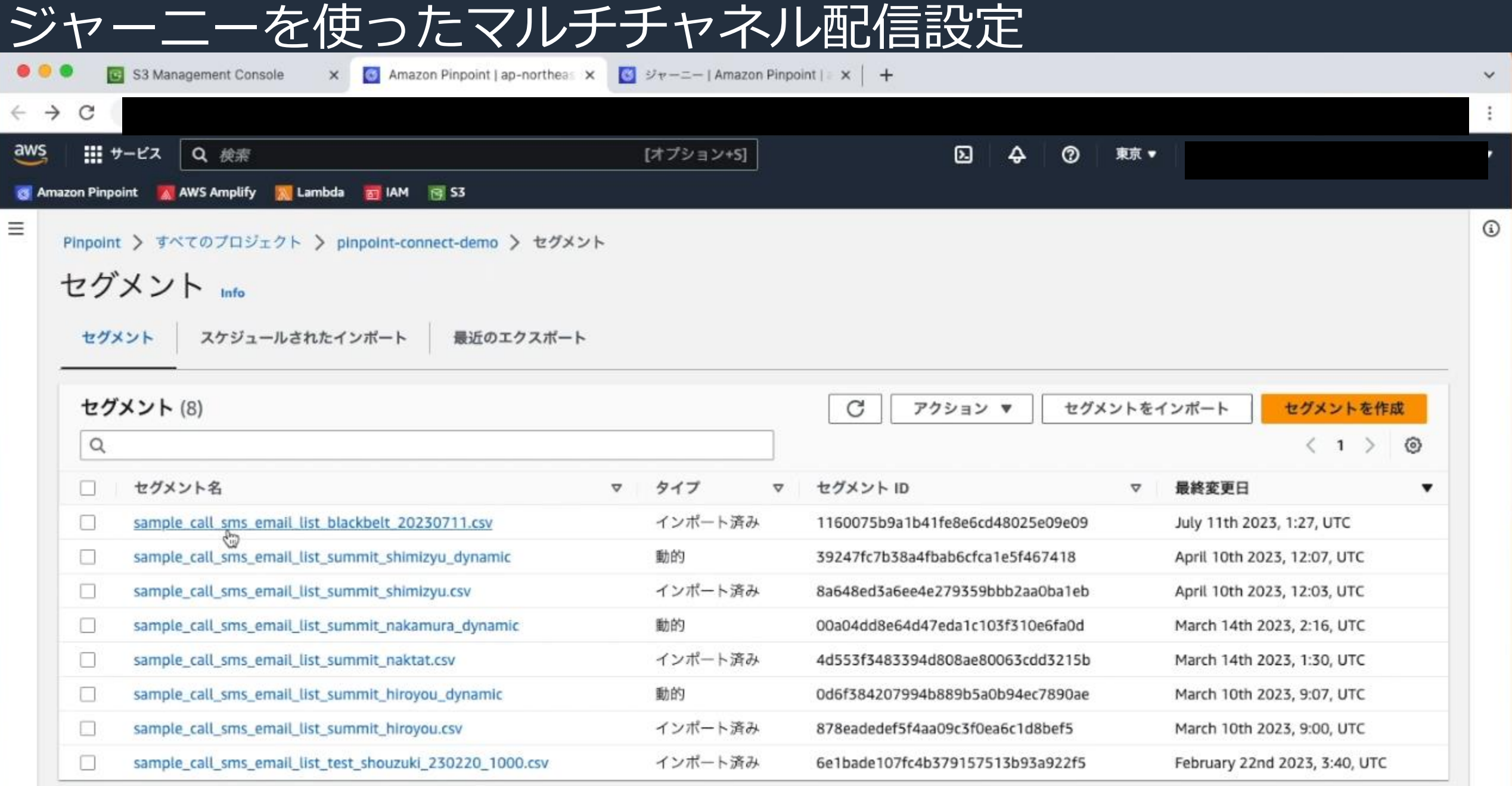

ジャーニーとは

#### ジャーニーの設定例

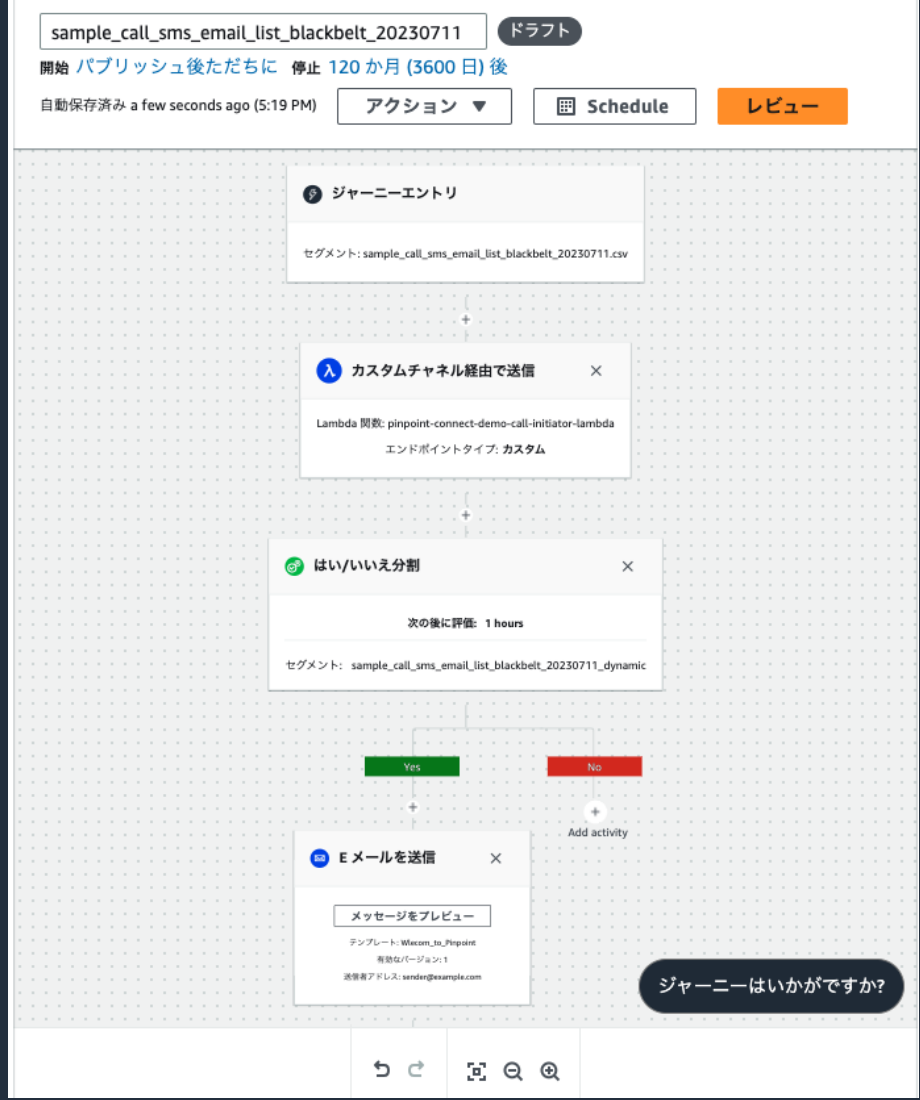

・複数ステップのカスタマーエンゲージメントを実現すること ができる機能

・セグメントまたはカスタムイベントを使い、どのカスタマー がジャーニーに参加するかを定義

・カスタマーがジャーニーで辿るアクティビティを設定

**[アクティビティの設定項目]** - E メール・SMS ・カスタムチャネルによる *メッセージの送信* - セグメントまたはカスタムイベントを使い、 はい/いいえで分岐

- 一定時間の待機、ランダムの分割などが可能

Amazon Pinpoint のジャーニー

[https://docs.aws.amazon.com/ja\\_jp/pinpoint/latest/userguide/journeys.html](https://docs.aws.amazon.com/ja_jp/pinpoint/latest/userguide/journeys.html)

# Amazon Connect のアウトバウンド処理

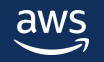

### Amazon Connect のアウトバウンド処理

aws

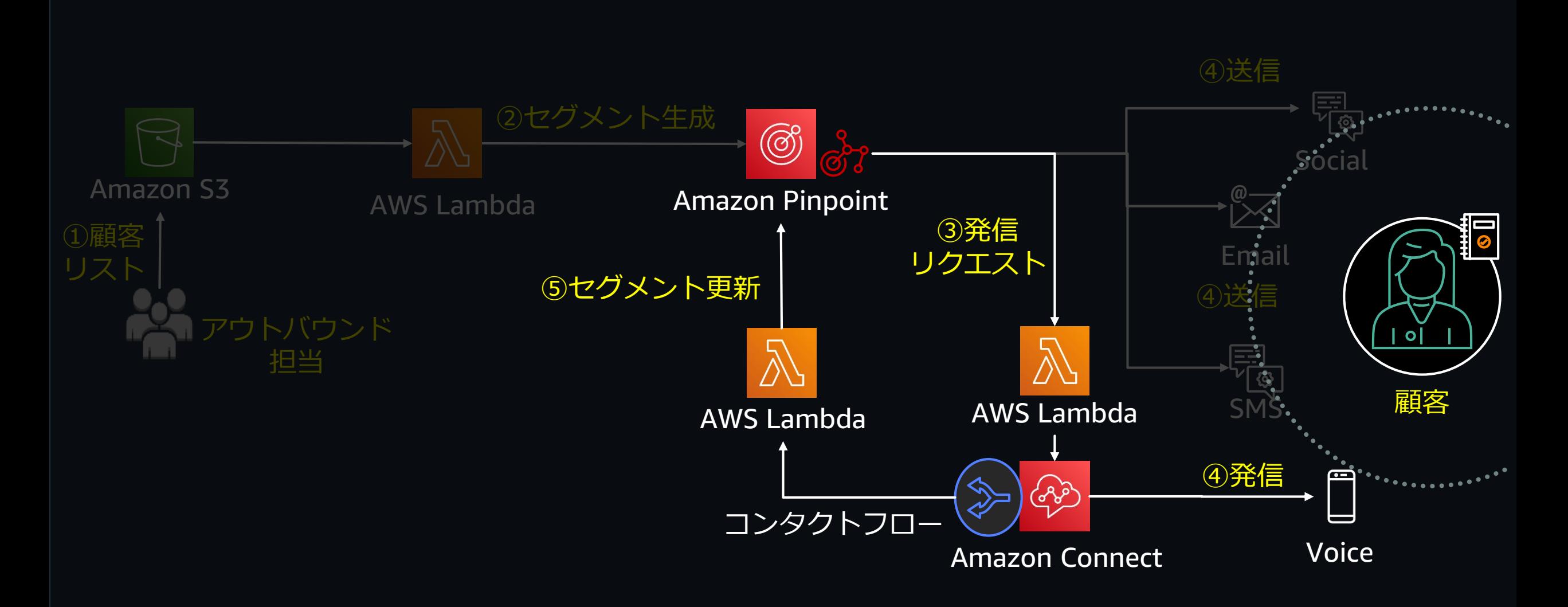

## Amazon Connect のアウトバウンド処理

#### Pinpoint からの発信リクエストに対して顧客にアウトバウンドを実施

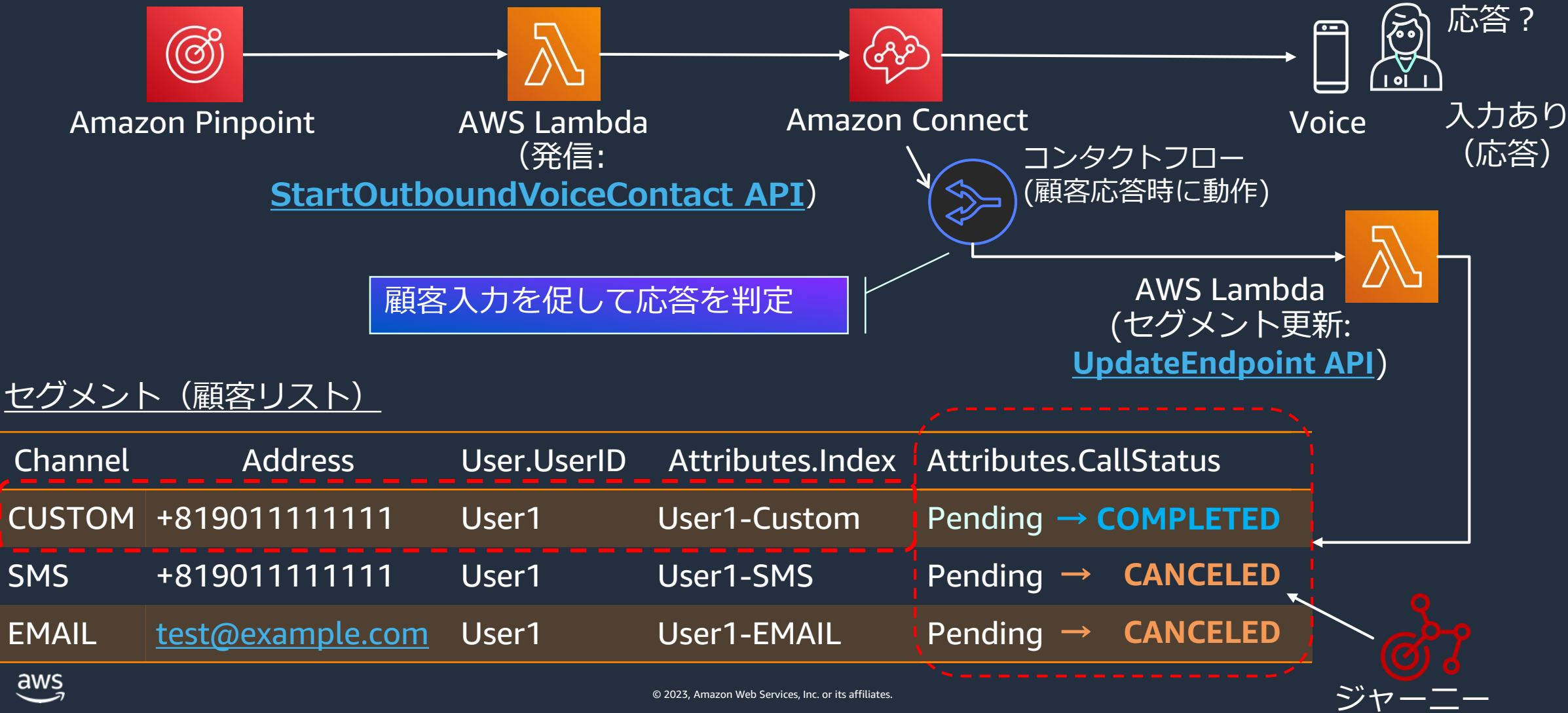

### StartOutboundVoiceContact API による発信処理

• Amazon Pinpoint から Lambda をトリガーするとイベントデータが送信される

 $\circledS$ {"Message": {}, "ApplicationId":"43fXXXX", "ActivityId": "kGhyXXXX", "ScheduledTime": "2023-07-01T08:04:00Z", AWS Lambda "JourneyId":"7900dfXXXX", (発信: **[StartOutboundVoiceContact](https://docs.aws.amazon.com/connect/latest/APIReference/API_StartOutboundVoiceContact.html) API**)"JourneyRunId":"045bfXXXX", "Endpoints": { "c2b7fexample": { 発信先の電話番号 "ChannelType": "CUSTOM", "Address": "+819011111111", "EndpointStatus": "ACTIVE", "Attributes": { "CallStatus": [ "PENDING" ], "Index": [ "user01-CUSTOM" ]}, エンドポイントのユーザー ID "User": { "UserId": "user01", "UserAttributes": { "FirstName": ["Hiroyoshi"], "LastName": ["Umeda"] }…..(略) [https://docs.aws.amazon.com/ja\\_jp/pinpoint/latest/developerguide/channels-custom.html](https://docs.aws.amazon.com/ja_jp/pinpoint/latest/developerguide/channels-custom.html)

### StartOutboundVoiceContact API による発信処理

• API はイベントデータから取得した値をパラメータに指定

connect = boto3.client('connect') def lambda\_handler(event, context): for key in event['Endpoints'].keys(): connectResponse = connect.start\_outbound\_voice\_contact( InstanceId = os.environ['INSTANCE\_ID'], QueueId = os.environ['QUEUE\_ID'], ContactFlowId = os.environ['CONTACT\_FLOW\_ID'], DestinationPhoneNumber = event['Endpoints'][key]['Address'], Attributes = { "UserId": event['Endpoints'][key]['User']['UserId'], } ) • インスタンス ID • 発信用の Queue • コンタクトフロー ID • 発信先の電話番号 • コンタクト属性 (オプション) Amazon Pinpoint AWS Lambda サンプルコード(Python 3.9)

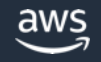

## StartOutboundVoiceContact API による発信処理

#### サンプルコード(Python 3.9)

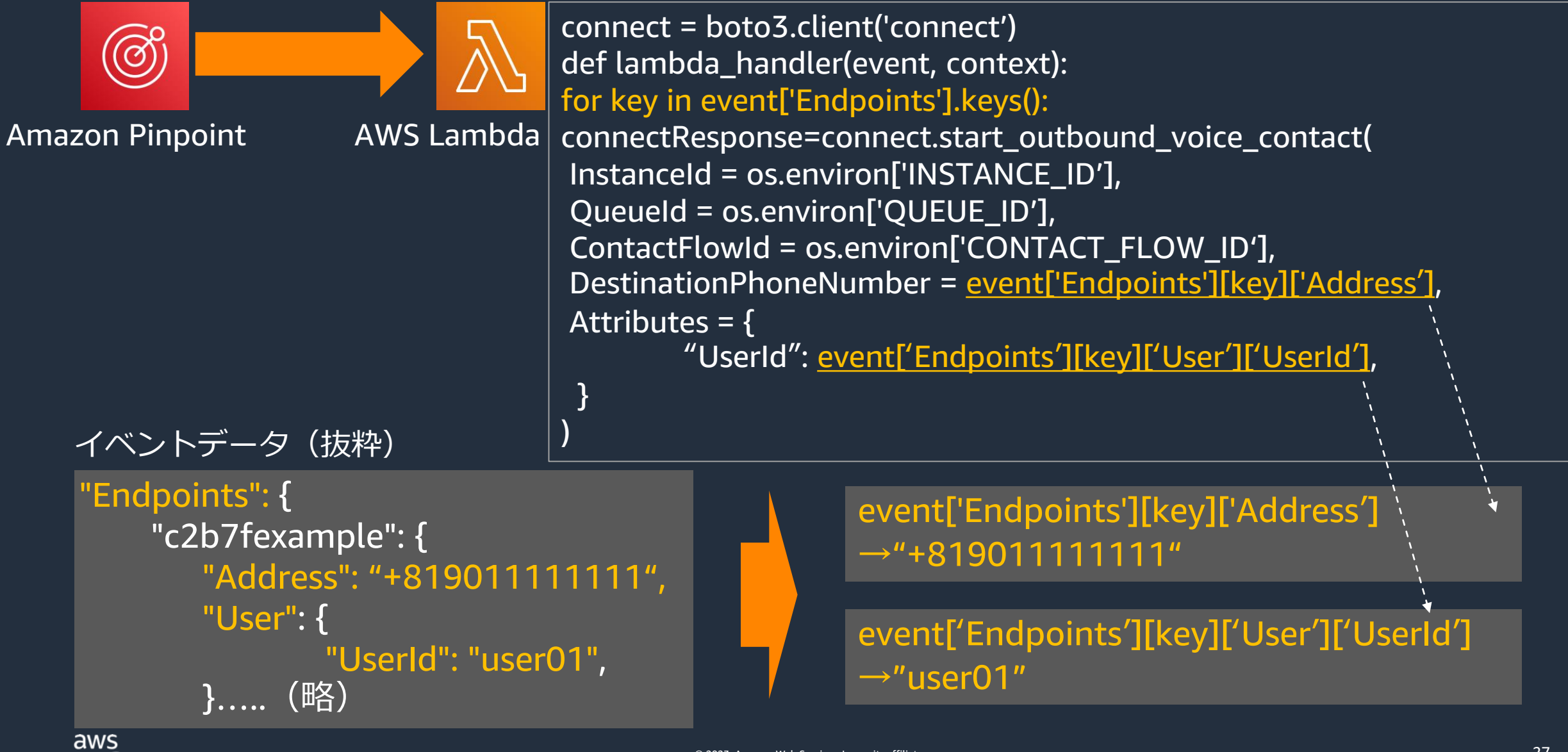

27

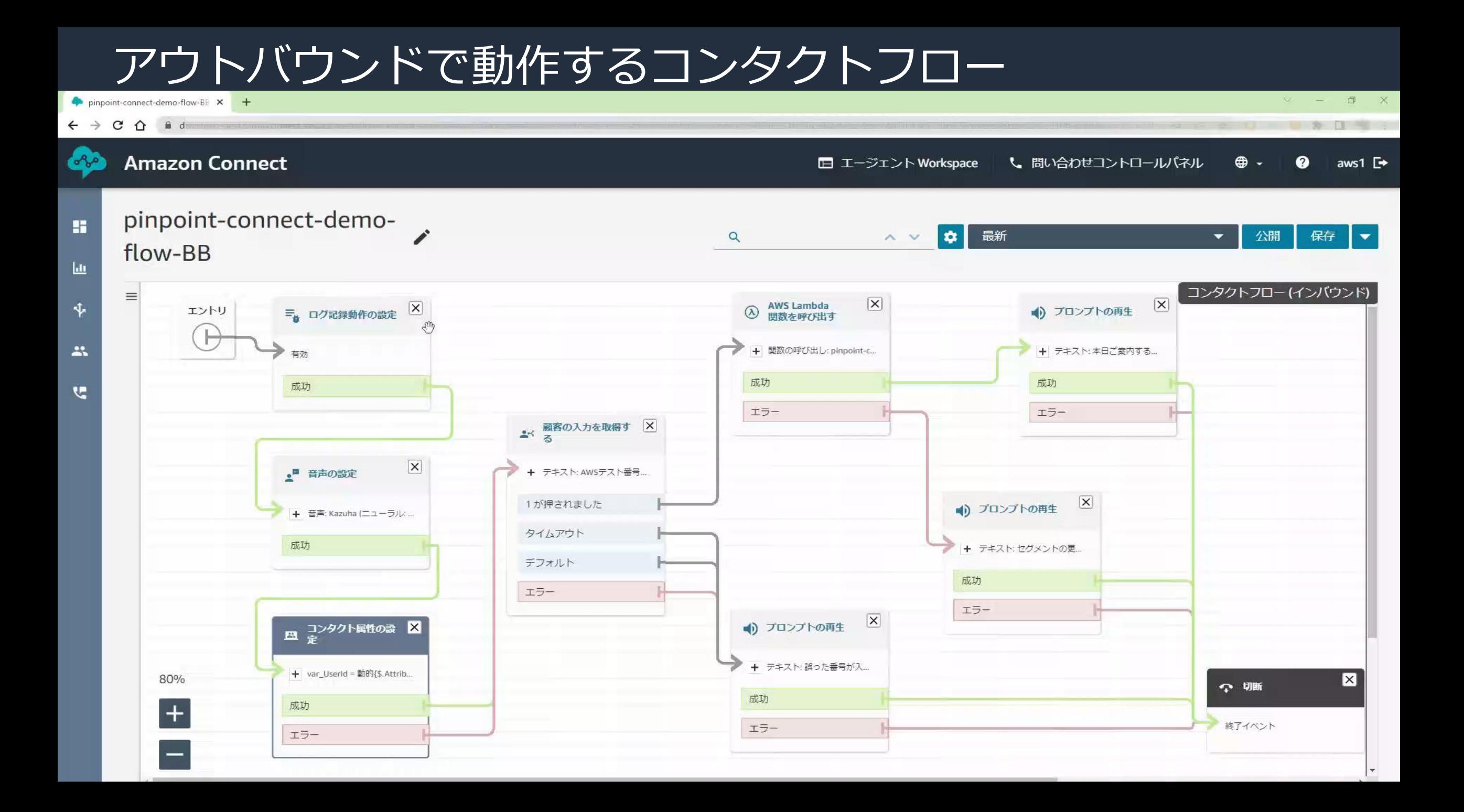

## アウトバウンドで動作するコンタクトフロー(まとめ)

#### 応答が確認できた場合はセグメントを 更新するために Lambda を実行 (後述)

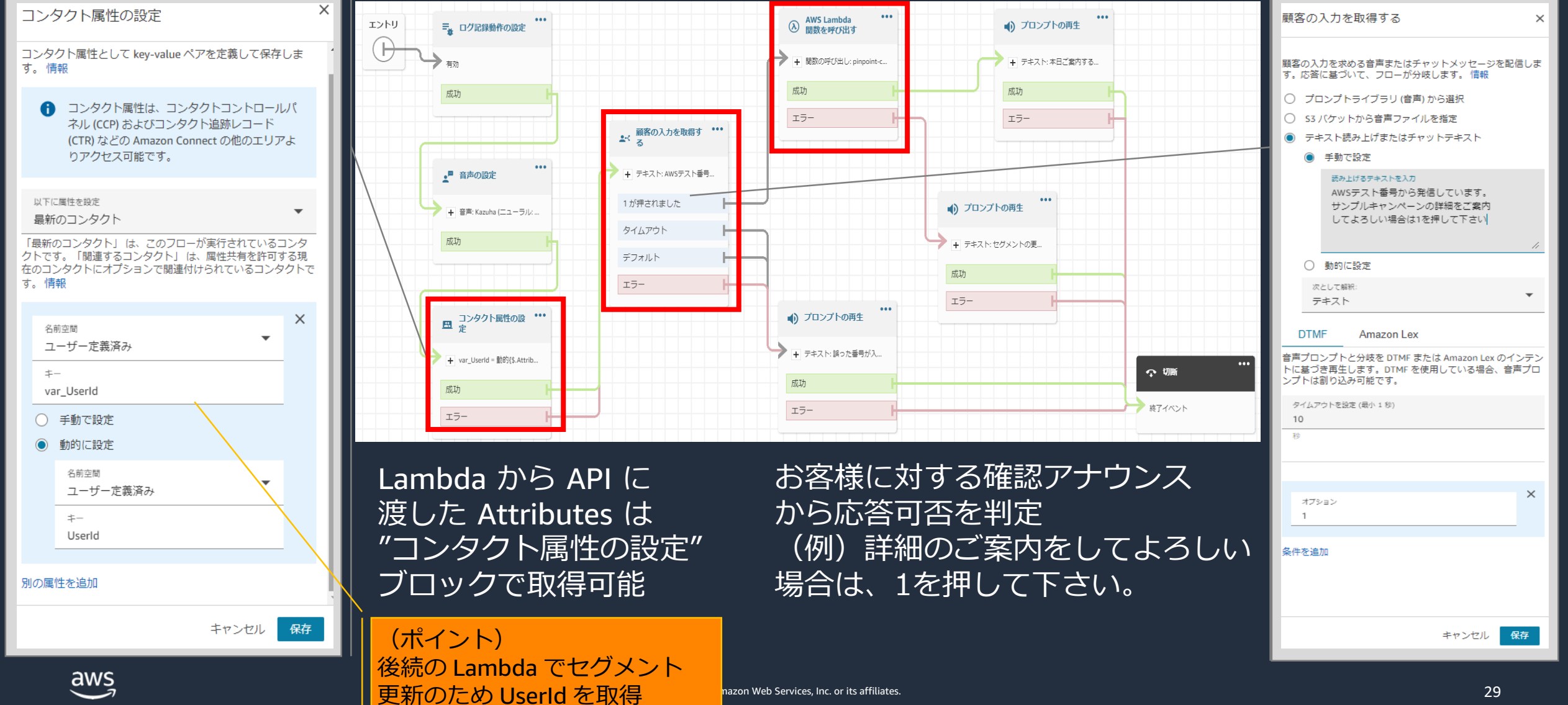

## アウトバウンドにおけるセグメント更新

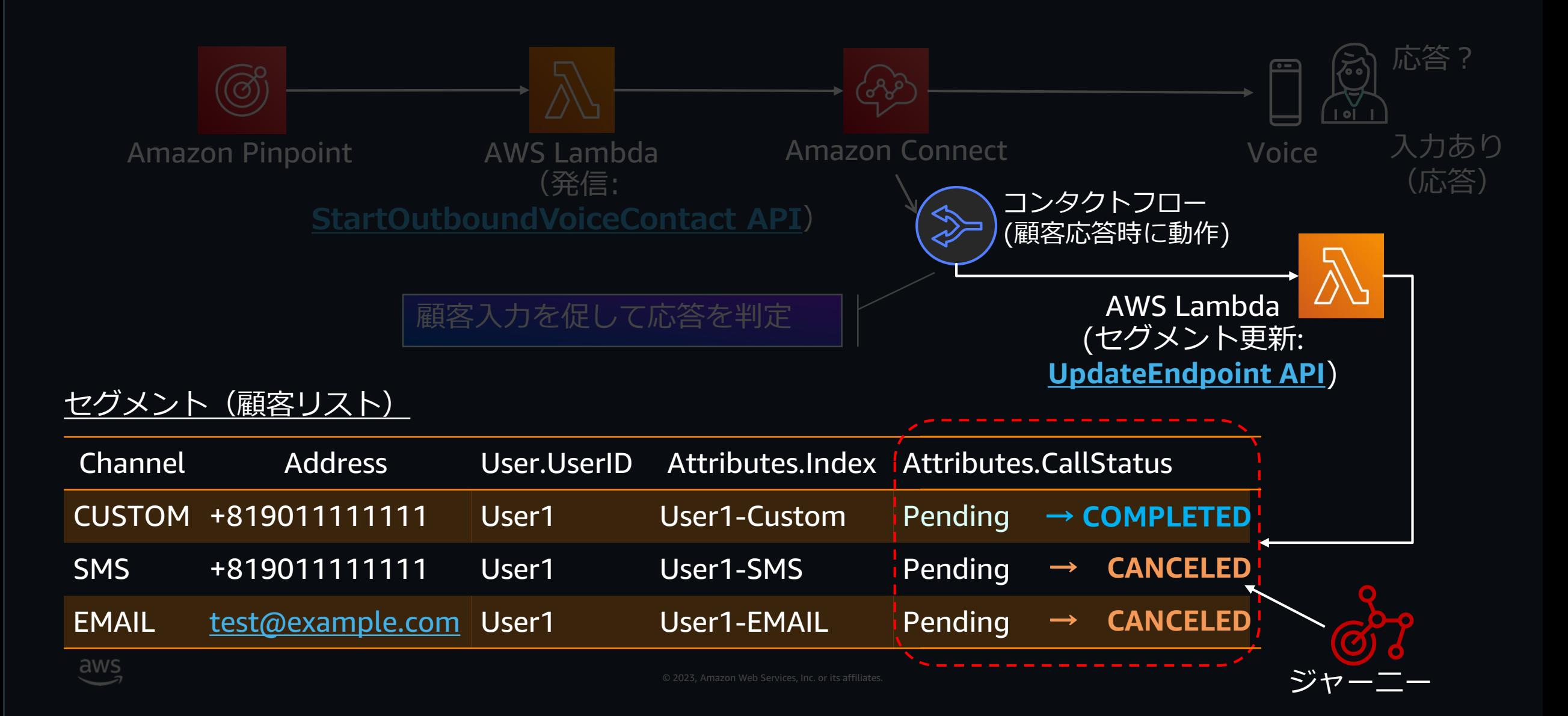

## [UpdateEndpoint](https://docs.aws.amazon.com/ja_jp/pinpoint/latest/developerguide/example_pinpoint_UpdateEndpoint_section.html) API が Pinpoint のセグメントを更新

#### **(API 使用時の注意点)**

- セグメント内のエンドポイントに対して Update を実施
- 引数に application Id(固定), Endpoint Id(対象レコード) が必要

#### **(実施内容)**

• エンドポイントからチャネルタイプがカスタム(電話), SMS , EMAIL の各レコードの Endpoint Id を 特定してから CallStatus を更新

#### **(方法)**

- コンタクトフローで特定済みの UserId を使用
- UserId から SMS, EMAIL の Index を使用して、Endpoint Id の該当レコードを検索
- CUSTOM(電話)、SMS、EMAIL のエンドポイントの Status を API によって更新

#### セグメント(顧客リスト)

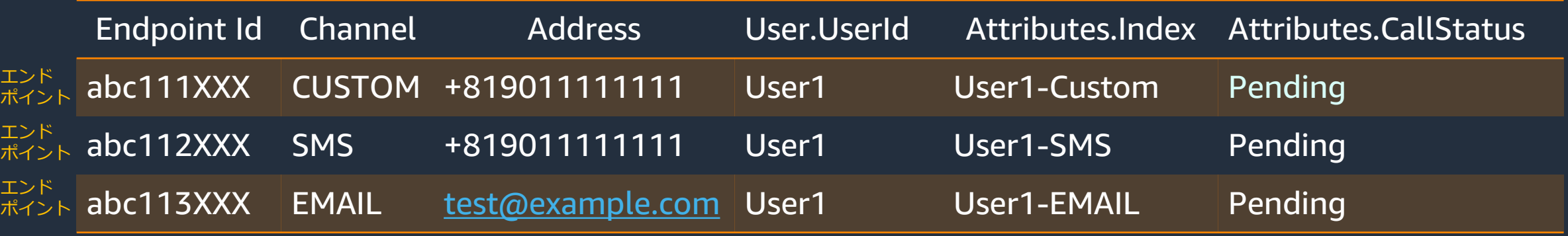

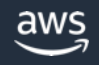

## (例)電話発信成功時にセグメント内の SMS レコードを更新

#### サンプルコード(Python 3.9)

# 初期化 client = boto3.client('pinpoint')  $applicationId = os.environ['APP\_ID']$ userId = event['Details']['Parameters']['userId']

# セグメントからエンドポイント取得 response = client.get\_user\_endpoints( ApplicationId = applicationId, UserId=userId)

# 対象のエンドポイントを更新 for endpoint in response['EndpointsResponse']['Item']: if endpoint['Attributes']['Index'][0] == userId + '-SMS': endpoint['Attributes']['Status'][0] = 'CANCELED'  $result = client.update\_endpoint( -$ ApplicationId=applicationId, EndpointId=endpoint['Id'], EndpointRequest={ 'Attributes': endpoint['Attributes']} Index で検索する事 で EndpointId を特定

Pinpoint オブジェクトを初期化 アプリケーション ID は Amazon Pinpoint プロジェクトの ID、 固定値のため環境変数から取得 userId は検索キーとなり、コンタクトフロー内の属性値から取得可

セグメント一覧は **[get\\_user\\_endpoints](https://boto3.amazonaws.com/v1/documentation/api/latest/reference/services/pinpoint/client/get_user_endpoints.html)** で取得可能 セグメントからエンドポイントを検索するために使用

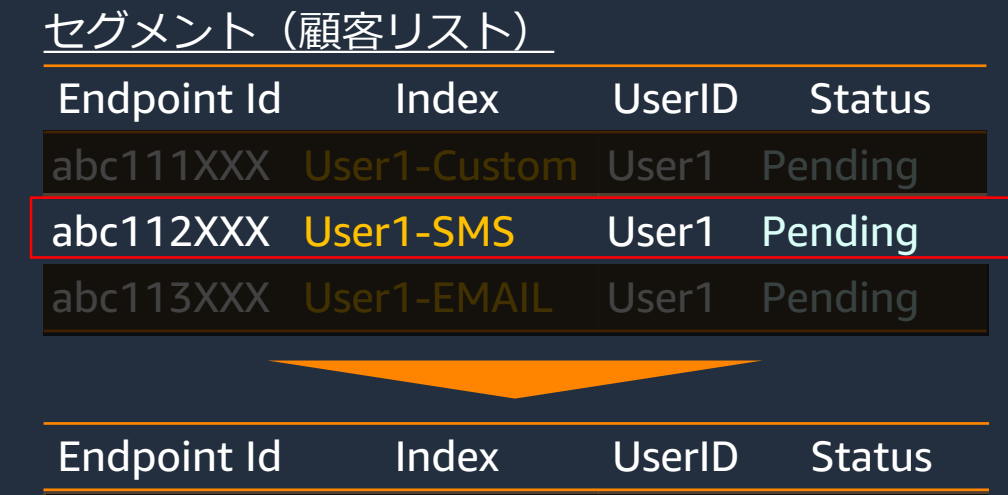

abc111XXX User1-Custom User1 Pending abc112XXX User1-SMS User1 **CANCELED** abc113XXX User1-EMAIL User1 Pending

 $aws$ 

)….略

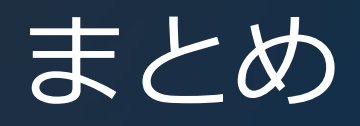

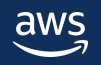

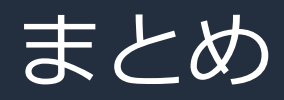

- Amazon Pinpoint はマルチチャネルコミュニケーションを 通じた顧客へのアプローチを自動化する事で、効率的な アウトバウンド業務を実現します
- Amazon Pinpoint のジャーニーは SMS、Email、カスタム チャネルを組み合わせた高度なフロー作成が設定だけで 可能になります
- Amazon Connect との連携により電話を含むアウトバウンド の仕組みをサーバーレスに構築する事が可能です

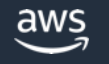

#### 本資料に関するお問い合わせ・ご感想

技術的な内容に関しましては、有料の AWS サポート窓口へ お問い合わせください

<https://aws.amazon.com/jp/premiumsupport/>

料金面でのお問い合わせに関しましては、カスタマーサポート窓口へ お問い合わせください(マネジメントコンソールへのログインが必要です)

<https://console.aws.amazon.com/support/home#/case/create?issueType=customer-service>

具体的な案件に対する構成相談は、後述する個別相談会をご活用ください

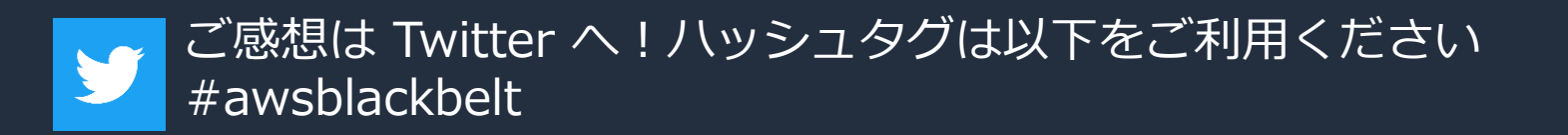

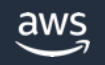

### <u>その他コンテンツのご紹介</u>

#### ウェビナーなど、AWS のイベントスケジュールをご参照いただけます

<https://aws.amazon.com/jp/events/>

ハンズオンコンテンツ

<https://aws.amazon.com/jp/aws-jp-introduction/aws-jp-webinar-hands-on/>

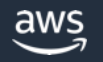

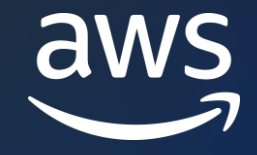

# Thank you!

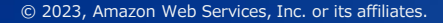

© 2023, Amazon Web Services, Inc. or its affiliates.